## BarnVille - Help Page

#### **Contents**

- How to Play
- The Pay-table
- Game Controls
- Mobile Game settings
- General Information

### 1. How to play

BarnVille is a 3x3 farm themed scratch card game.

----------------------------------------------------------------------------------------------

- 1. To play **BarnVille**, first you need to place a bet. You can adjust the amount of your bet by using the +/- button on the sides of the bet display click the button marked 'Buy Ticket' or press the SPACE BAR to buy a ticket.
- 2. Reveal what is below the covers. This can be done two ways. You can either scratch each cover or you can reveal them all by pressing on the 'Reveal all' button. A press on the SPACE BAR will activate the 'Reveal all' function.
- 3. Once you have revealed what is hiding under the covers, check to see if you've won. You can do this either by checking that there are 3 matching symbols or by looking at the bottom righthand side of the screen on the WIN box.

## 1. The Pay-table

The symbols in this game are the win sums of the current bet X a multiplier.

Malfunction/disconnect voids all pays and plays.

All open sessions, which are not concluded by the player, plus any future transactions for those sessions will be terminated, after a period of time, as defined by the respective regulator/operator.

### 1. Game Controls

- **Buy ticket** submits the bet and starts the game, changes to a reveal all button.
- **Reveal** –Reveal all symbols.
- **Balance** Display player balance.
- **Total Bet [+\-]** –Display current bet. Enable adjustment of bet with [+] to increase and [-] to decrease bet.
- $W$ in Display current win.
- Auto Bet Enables playing the game automatically for a predetermined number of bets at the current bet configuration. See Auto-bet Chapter
- $HeIp$  opens the game help pages.
- Full screen toggle  $-$  switch to full screen and back.
- Sound enables sound volume control.
- **Home** Exit game.
- Cashier Open Player account

### Auto-bet system Desktop

To use the auto bet, the player must press the auto bet icon next to the "Buy ticket" button. Auto Bet – Enables playing the game automatically for a predetermined number of bets at the current bet configuration.

To set number of bets press the number of bets panel and then select the desired value of bets.

To add limits open the setting panel using the [+] sign

Each setting can be set to on or off using the check box next to it.

Some limits require a numeric value that must be entered before auto-bet activation.

Limits without a valid numeric value will turn off once auto-bet is activated.

To close the setting panel press the [-] button. To start an auto-bet session, press the PLAY button. To Pause an auto-bet session, press the Pause button.

To exit the Auto-bet mode press the [X] buttonAll game settings and info pages such as help and paytable are accessed by pressing the settings icon.

*Setting Auto-bet*

The player need to press the auto-bet floating icon, right above the bet icon, in order to enter the auto-bet settings page.

Auto-bet settings can also be reached through the game settings (Settings=>Auto-bet)

Actual game settings:

*Auto-bets Limits:*

- Loss limit <Numeric value>- Pauses the auto bet function (see below) when the total loss of the user so far (SUM(bet)-SUM(win)) >= <Numeric value>
- Single Win <Numeric value>- Pauses the auto bet function (see below) when a single win payout >= <Numeric value> or more.
- Win Limit-<Numeric value>- Pauses the auto bet function (see below) when the total Win of the user so far (SUM(bet)-SUM(win)) <= <Numeric value>
- Stop on win When any single bet results with a win of any size, auto-bet deactivates.
- Each limit can be turned on or off by pressing on the on\off button next to it.
- To set the number of auto-bets, the player picks the desired value from the top list of optional values by pressing on the desired value. The selection mark is set on the last settings.
- When a limit is reached and the Auto-bet stops, a message pops in the center of the screen reading according to the limit:
- o "Loss limit reached"
- o "Win limit reached"
- o "Single win reached"
- o "Win reached"

Message will fade out after 5 sec or on any tapping (screen or button pressed)

To exit the auto bet panel, the player can:

- Start the auto-bets by pressing "START".
- Exit auto-bet completely by pressing the "return to game" button on the right

### *Auto-bet active view:*

When the auto-bet is activated, the player is returned to the game view.

The bet button is replaced by a counter displaying the remaining auto-bets.

The auto-bet button is changed into "Stop auto-bet" icon.

Clicking on the "stop auto-bet" or on the counter, stops the auto bet and returns to regular game mode.

*Game settings page*

Setting sound – Ambience Sound – enabling or disabling background music. Setting sound –Sound effects – enabling or disabling sound effect. Full Screen – enabling or disabling Full screen mode.

## • General Information

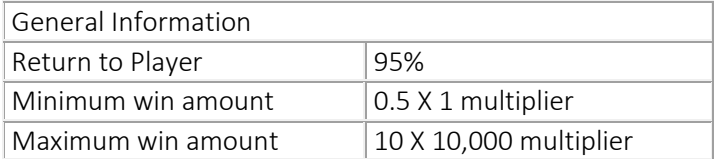

## Cash Cuisine

## • How to Play

Cash Cuisine is a 3x3 scratch game with delicious offerings.

- To play Cash Cuisine, first you need to place a bet. You can adjust the amount of your bet by using the plus and minus buttons on the sides of the bet display Press the button marked 'Buy Ticket' or press the SPACE BAR to buy a ticket.
- Reveal what is under the covers. This can be done two ways. You can either press on each cover or you can remove them all by pressing on the 'REVEAL ALL' button. A press on the SPACE BAR will activate the 'REVEAL ALL' function.
- Once you have revealed what is hiding under the covers, check to see if you've won. You can do this either by checking that there are 3 matching symbols or by looking at the bottom righthand side of the screen on the WIN box.
- Incomplete games will be either completed automatically or will be in a pending state until the player re-opens the game.
- Malfunction/disconnect voids all pays and plays.
- All open sessions, which are not concluded by the player, plus any future transactions for those sessions will be terminated, after a period of time, as defined by the respective regulator/operator.

## • How to Read the Paytable

The Paytable in this game acts like a key, explaining the value of each symbol in the game. The win amount displayed is the result of the current bet amount times the symbol multiplier. The value displayed in the table for each symbol is the current bet amount times the symbol multiplier.

In Desktop mode, the Paytable is displayed on the upper part of the game screen. In mobile mode, the paytable is in the info page.

- Game Controls
- Buy ticket submits the bet and starts the game, changes to a reveal all button.
- **Balance** Display user balance.
- **Total Bet (-/+)** Display current bet. Enable adjustment of bet.
- $W$ in Display current win.
- Auto-bet Enables playing the game automatically for a predetermined number of bets at the current bet configuration. See Auto-bet Chapter
- **Help** opens the game help pages.
- Full screen toggle switch to full screen and back.
- Home Exit game.
- Sound enables sound volume control.
- **Cashier** Opens player account.
- Auto-bet system

### Desktop

To use the auto bet, the player must press the auto bet icon next to the "Buy ticket" button.

Auto Bet – Enables playing the game automatically for a predetermined number of bets at the current bet configuration.

To set number of bets, press the bet, change auto-bets panel, and then select the desired number of bets or numeric value as applicable.

To add limits, open the setting panel using the [+] sign Each setting can be set to on or off using the on/off switch.

Some limits require a numeric value that must be entered before auto-bet activation. Limits without a valid numeric value will turn off once auto-bet is activated. To close the setting panel press the [-] button.

To start an auto-bet session, press the PLAY button. To Pause an auto-bet session, press the Pause button.

To exit the Auto-bet mode press the [X] button

## • Mobile Game settings

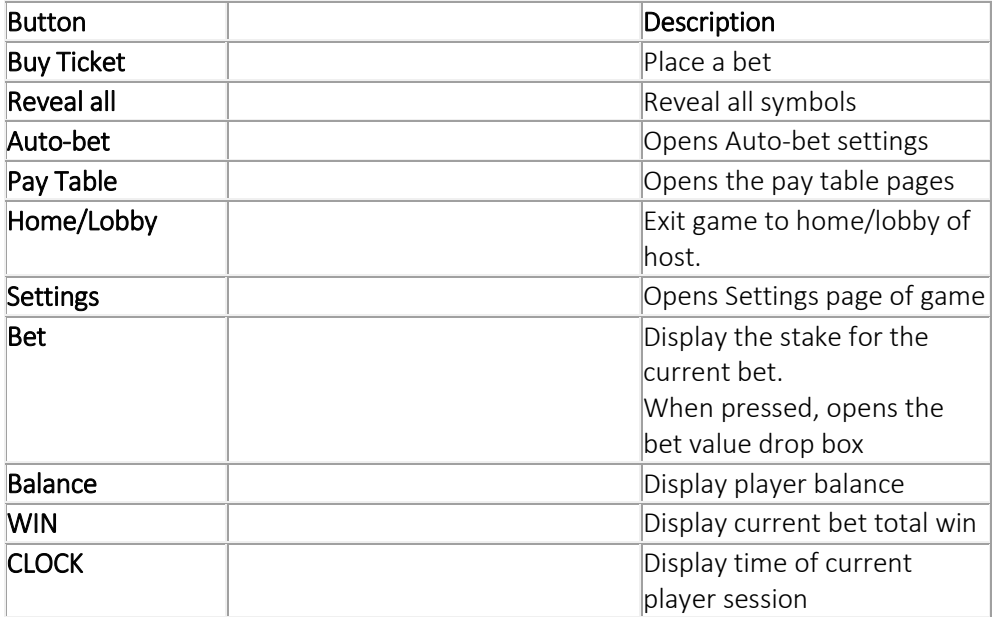

All game settings and info pages such as help and paytable are accessed by pressing the settings icon.

## *Setting Auto-bet*

The player need to press the auto-bet floating icon, right above the Buy ticket icon, in order to enter the auto-bet settings page.

Auto-bet settings can also be reached through the game settings (Settings=>Auto-bet) Schematic description of the setting elements:

## Actual game settings:

## *Auto-bets Limits:*

- Loss limit <Numeric value>- Pauses the auto bet function (see below) when the total loss of the user so far (SUM(bet)-SUM(win)) >= <Numeric value>
- Single Win <Numeric value>- Pauses the auto bet function (see below) when a single win payout >= <Numeric value> or more.
- Win Limit-<Numeric value>- Pauses the auto bet function (see below) when the total Win of the user so far (SUM(bet)-SUM(win)) <= <Numeric value>
- Stop on win When any single bet results with a win of any size, auto-bet deactivates.
- Each limit can be turned on or off by pressing on the on\off button next to it.
- To set the number of auto-bets, the player picks the desired value from the top list of optional values by pressing on the desired value. The selection mark is set on the last settings.
- When a limit is reached and the Auto-bet stops, a message pops in the center of the screen reading according to the limit:
	- o "Loss limit reached"
	- o "Win limit reached"
	- o "Single win reached"
	- o "Win reached"

Message will fade out after 5 sec or on any tapping (screen or button pressed)

To exit the auto bet panel, the player can:

- Start the auto-bets by pressing "START".
- Exit auto-bet completely by pressing the "return to game" button on the right

## *Auto-bet active view:*

When the auto-bet is activated, the player is returned to the game view.

The Buy ticket button is replaced by a counter displaying the remaining auto-bets.

The auto-bet button is changed into "Stop auto-bet" icon.

Clicking on the "stop auto-bet" or on the counter, stops the auto bet and returns to regular game mode.

### *Game settings page*

Setting sound – Ambience Sound – enabling or disabling background music.

Setting sound –Sound effects – enabling or disabling sound effect. Full Screen – enabling or disabling Full screen mode- this option is not available on iOS.

# 1. General Information

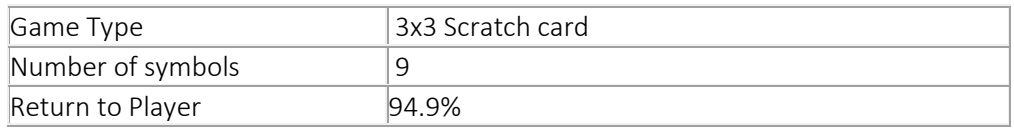

### Cops and Robbers - Help Page

#### **Contents**

- How to Play
- The Pay-table
- Game Controls
- Mobile Game settings
- A Look Inside
- General Information
- 1. How to play

Cops and Robbers is a 3x3 scratch game taking place in the streets of crime.

-----------------------------------------------------------------------------------------------

- 1. To play Cops and Robbers, first you need to place a bet. You can adjust the amount of your bet by using the +/- button on the sides of the bet display click the button marked 'Buy Ticket' or press the SPACE BAR to buy a ticket.
- 2. Reveal what is below the covers. This can be done two ways. You can either scratch each cover or you can reveal them all by pressing on the 'Reveal all' button. A press on the SPACE BAR will activate the 'Reveal all' function.
- 3. Once you have revealed what is hiding under the covers, check to see if you've won. You can do this either by checking that there are 3 matching symbols or by looking at the bottom righthand side of the screen on the WIN box.

### 1. The Pay-table

The symbols in this game are the win sums of the current bet X a multiplier.

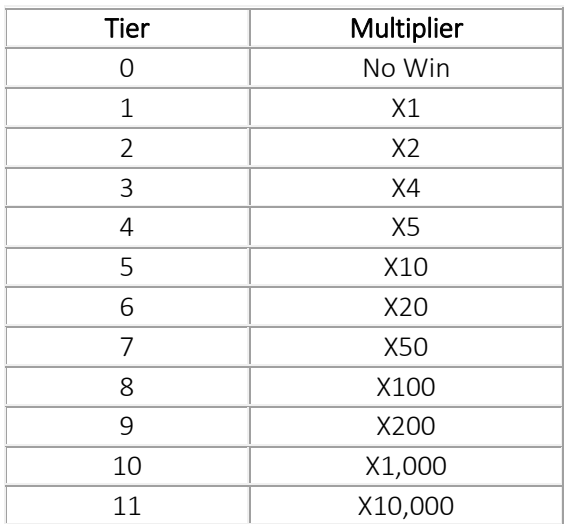

Malfunction/disconnect voids all pays and plays.

All open sessions, which are not concluded by the player, plus any future transactions for those sessions will be terminated, after a period of time, as defined by the respective regulator/operator.

## 1. Game Controls

- **Buy ticket** submits the bet and starts the game, changes to a reveal all button.
- **Reveal** –Reveal all symbols.
- **Balance** Display player balance.
- Total Bet  $[+]$  -Display current bet. Enable adjustment of bet with  $[+]$  to increase and  $[.]$  to decrease bet.
- $W$ in Display current win.
- Auto Bet Enables playing the game automatically for a predetermined number of bets at the current bet configuration. See Auto-bet Chapter
- $HeIp$  opens the game help pages.
- Full screen toggle  $-$  switch to full screen and back.
- Sound enables sound volume control.
- **Home** Exit game.
- **Cashier** Open Player account
- This game has no pay table.

## Auto-bet system Desktop

To use the auto bet, the player must press the auto bet icon next to the "Buy ticket" button.

 Auto Bet – Enables playing the game automatically for a predetermined number of bets at the current bet configuration.

To set number of bets press the number of bets panel and then select the desired value of bets.

To add limits open the setting panel using the [+] sign

Each setting can be set to on or off using the check box next to it.

Some limits require a numeric value that must be entered before auto-bet activation.

Limits without a valid numeric value will turn off once auto-bet is activated.

To close the setting panel press the [-] button. To start an auto-bet session, press the PLAY button. To Pause an auto-bet session, press the Pause button.

To exit the Auto-bet mode press the [X] button

## 1. Mobile Game settings

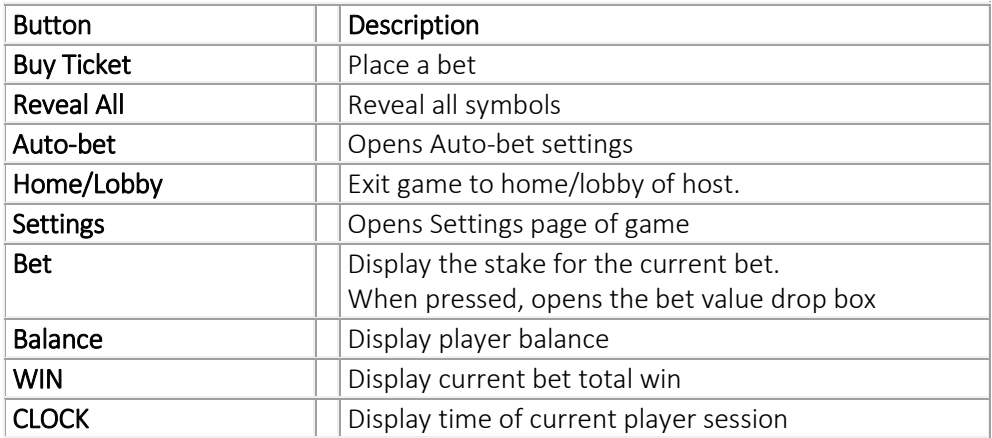

All game settings and info pages such as help and paytable are accessed by pressing the settings icon.

*Setting Auto-bet*

The player need to press the auto-bet floating icon, right above the bet icon, in order to enter the auto-bet settings page.

Auto-bet settings can also be reached through the game settings (Settings=>Auto-bet) Schematic description of the setting elements:

Actual game settings:

*Auto-bets Limits:*

- Loss limit <Numeric value>- Pauses the auto bet function (see below) when the total loss of the user so far (SUM(bet)-SUM(win)) >= <Numeric value>
- Single Win <Numeric value>- Pauses the auto bet function (see below) when a single win payout >= <Numeric value> or more.
- Win Limit-<Numeric value>- Pauses the auto bet function (see below) when the total Win of the user so far (SUM(bet)-SUM(win)) <= <Numeric value>
- Stop on win When any single bet results with a win of any size, auto-bet deactivates.
- Each limit can be turned on or off by pressing on the on $\overline{O}$  button next to it.
- To set the number of auto-bets, the player picks the desired value from the top list of optional values by pressing on the desired value. The selection mark is set on the last settings.
- When a limit is reached and the Auto-bet stops, a message pops in the center of the screen reading according to the limit:
	- o "Loss limit reached"
	- o "Win limit reached"
	- o "Single win reached"
	- o "Win reached"

Message will fade out after 5 sec or on any tapping (screen or button pressed)

To exit the auto bet panel, the player can:

- Start the auto-bets by pressing "START".
- Exit auto-bet completely by pressing the "return to game" button on the right

### *Auto-bet active view:*

When the auto-bet is activated, the player is returned to the game view. The bet button is replaced by a counter displaying the remaining auto-bets. The auto-bet button is changed into "Stop auto-bet" icon. Clicking on the "stop auto-bet" or on the counter, stops the auto bet and returns to regular game mode.

*Game settings page*

Setting sound – Ambience Sound – enabling or disabling background music. Setting sound –Sound effects – enabling or disabling sound effect. Full Screen – enabling or disabling Full screen mode.

## 1. General Information

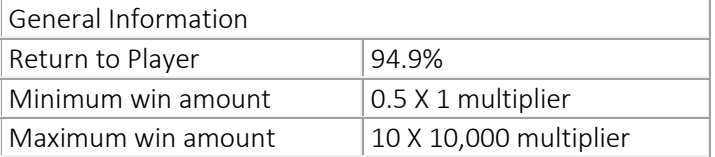

## Dragon Scrolls

### Game Help

### **Contents**

- How to Play
- How to Read the Paytable
- Game Controls
- Mobile Game settings
- A Look Inside
- General Information

## 1. How to play

Dragon Scrolls is a 3x3 scratch game engulfed in the mysteries of the east.

-----------------------------------------------------------------------------------------------

- 1. To play Dragon Scrolls, first you need to place a bet. You can adjust the amount of your bet by using the arrow buttons on the sides of the bet display Press the button marked 'Buy Ticket' or click the SPACE BAR to buy a ticket.
- 2. Reveal what is in the scrolls. This can be done two ways. You can either click on each scroll or you can reveal them all by clicking on the 'Reveal all' button. A click on the SPACE BAR will activate the 'Reveal all' function.
- 3. Once you have revealed what is hiding under the covers, check to see if you've won. You can do this either by checking that there are 3 matching symbols or by looking at the bottom righthand side of the screen on the WIN box.
- 4. Incomplete games will be either completed automatically or will be in pending state until the player re opens the game.
- 5. Malfunction/disconnect voids all pays and plays.
- 6. All open sessions, which are not concluded by the player, plus any future transactions for those sessions will be terminated, after a period of time, as defined by the respective regulator/operator.

### 1. The Pay-table

The Paytable in this game acts like a key, explaining the value of each symbol in the game. The win amount displayed is the result of the current bet amount times the symbol multiplier. The value displayed in the table for each symbol is the current bet amount times the symbol multiplier. Game Controls

- Buy ticket Submits the bet and starts the game, changes to a reveal all button.
- **Balance** Display user balance.
- **Total Bet**  $(-/+)$  Display current bet. Enable adjustment of bet.
- $W$ in Display current win.
- Auto-bet Enables playing the game automatically for a predetermined number of bets at the current line bet configuration. See Auto-bet Chapter
- $HeIp$  opens the game help pages.
- Full screen toggle switch to full screen and back.
- Sound enables sound volume control.
- Home  $-$  Exit game.
- Cashier Open Player account

#### Auto-bet system Desktop

To use the auto bet, the player must press the auto bet icon next to the "Buy ticket" button. Auto Bet – Enables playing the game automatically for a predetermined number of bets at the current bet configuration.

To set number of bets click the bet limit panel

and then select the desired value of bets.

To add limits open the setting panel using the [+] sign

Each setting can be set to on or off using the on/off switch.

Some limits require a numeric value that must be entered before auto-bet activation. Limits without a valid numeric value will turn off once auto-bet is activated. To close the setting panel click the [-] button. To start an auto-bet session, click the PLAY button. To Pause an auto-bet session, click the Pause button.

To exit the Auto-bet mode click the [X] button

### 1. Mobile Game settings

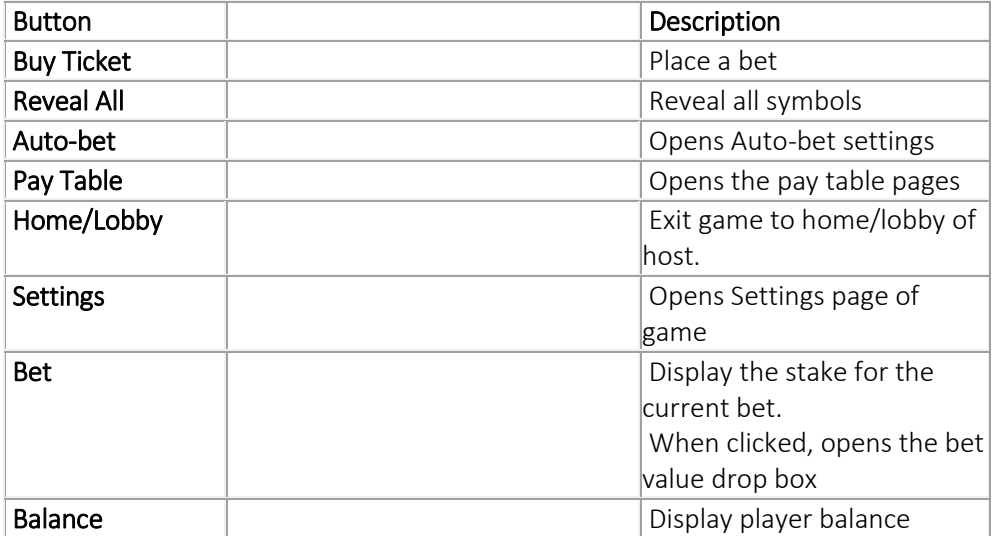

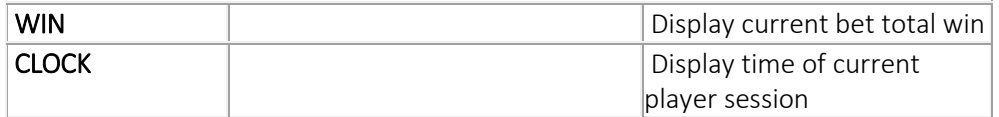

All game settings and info pages such as help and paytable are accessed by clicking the settings icon.

*Setting Auto-bet*

The player need to click the auto-bet floating icon, right above the bet icon, in order to enter the auto-bet settings page.

Auto-bet settings can also be reached through the game settings (Settings=>Auto-bet) Schematic description of the setting elements:

## *Auto-bets Limits:*

- Loss limit <Numeric value>- Pauses the auto bet function (see below) when the total loss of the user so far (SUM(bet)-SUM(win)) >= <Numeric value>
- Single Win <Numeric value>- Pauses the auto bet function (see below) when a single win payout >= <Numeric value> or more.
- Win Limit-<Numeric value>- Pauses the auto bet function (see below) when the total Win of the user so far (SUM(bet)-SUM(win)) <= <Numeric value>
- Stop on win When any single bet results with a win of any size, auto-bet deactivates.
- Each limit can be turned on or off by clicking on the on\off button next to it.
- To set the number of auto-bets, the player picks the desired value from the top list of optional values by clicking on the desired value. The selection mark is set on the last settings.
- When a limit is reached and the Auto-bet stops, a message pops in the center of the screen reading according to the limit:
	- o "Loss limit reached"
	- o "Win limit reached"
	- o "Single win reached"
	- o "Win reached"

Message will fade out after 5 sec or on any tapping (screen or button pressed)

To exit the auto bet panel, the player can:

- Start the auto-bets by clicking "START".
- Exit auto-bet completely by clicking the "return to game" button on the right

### *Auto-bet active view:*

When the auto-bet is activated, the player is returned to the game view.

The bet button is replaced by a counter displaying the remaining auto-bets.

The auto-bet button is changed into "Stop auto-bet" icon.

Clicking on the "stop auto-bet" or on the counter, stops the auto bet and returns to regular game

mode.

## *Game settings page*

Setting sound – Ambience Sound – enabling or disabling background music. Setting sound –Sound effects – enabling or disabling sound effect. Full Screen – enabling or disabling Full screen mode- this option is not available on iOS.

## General Information

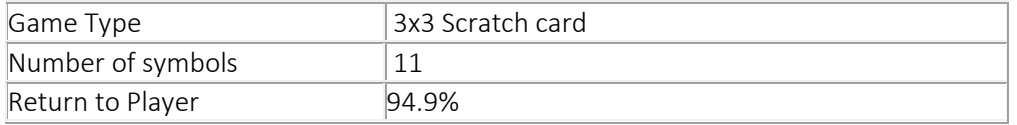

## Fruit Basket

### **Contents**

- How to Play
- How to Read the Paytable
- Game Controls
- Mobile Game settings
- A Look Inside
- General Information

## 1. How to play

Fruit Basket is a 3x3 scratch game featuring a full basket of spring fruits.

-----------------------------------------------------------------------------------------------

- 1. To play Fruit Basket, first you need to place a bet. You can adjust the amount of your bet by using the plus and minus buttons on the sides of the bet display Press the button marked 'Buy Ticket' or press the SPACE BAR to buy a ticket.
- 2. Reveal what is in the baskets. This can be done two ways. You can either press on each basket or you can remove them all by pressing on the 'SHOW ALL' button. A press on the SPACE BAR will activate the 'SHOW ALL' function.
- 3. Once you have revealed what is hiding under the covers, check to see if you've won. You can do this either by checking that there are 3 matching symbols or by looking at the bottom righthand side of the screen on the WIN box

## The Pay-table

The Paytable in this game acts like a key, explaining the value of each symbol in the game. The win amount is determined based on bet amount x the paytable multiplier.

Malfunction/disconnect voids all pays and plays.

All open sessions, which are not concluded by the player, plus any future transactions for those sessions will be terminated, after a period of time, as defined by the respective regulator/operator.

### 1. Game Controls

- Buy ticket submits the bet and starts the game, changes to a Show All button.
- **Show All-**Show All symbols
- Balance Display user balance.
- Total Bet  $(-/+)$  Display current bet. Enable adjustment of bet.
- $W$ in Display current win.
- Auto Play Enables playing the game automatically for a predetermined number of bets at the current bet configuration. See Auto-bet Chapter
- $HeIp$  opens the game help pages.
- Full screen toggle  $-$  switch to full screen and back.
- Home Exit game.
- **Cashier** Opens the player account page.
- Sound enables sound volume control.

### Auto-bet system Desktop

To use the auto bet, the player must press the auto bet icon next to the "Buy ticket" button.

 Auto Bet – Enables playing the game automatically for a predetermined number of bets at the current bet configuration.

To set number of bets press the number of bets panel

and then select the desired value of bets.

To add limits open the setting panel using the [+] sign

Each setting can be set to on or off using the on/off switch.

Some limits require a numeric value that must be entered before auto-bet activation. Limits without a valid numeric value will turn off once auto-bet is activated. To close the setting panel press the [-] button. To start an auto-bet session, press the PLAY button.

To Pause an auto-bet session, press the Pause button.

To exit the Auto-bet mode press the [X] button

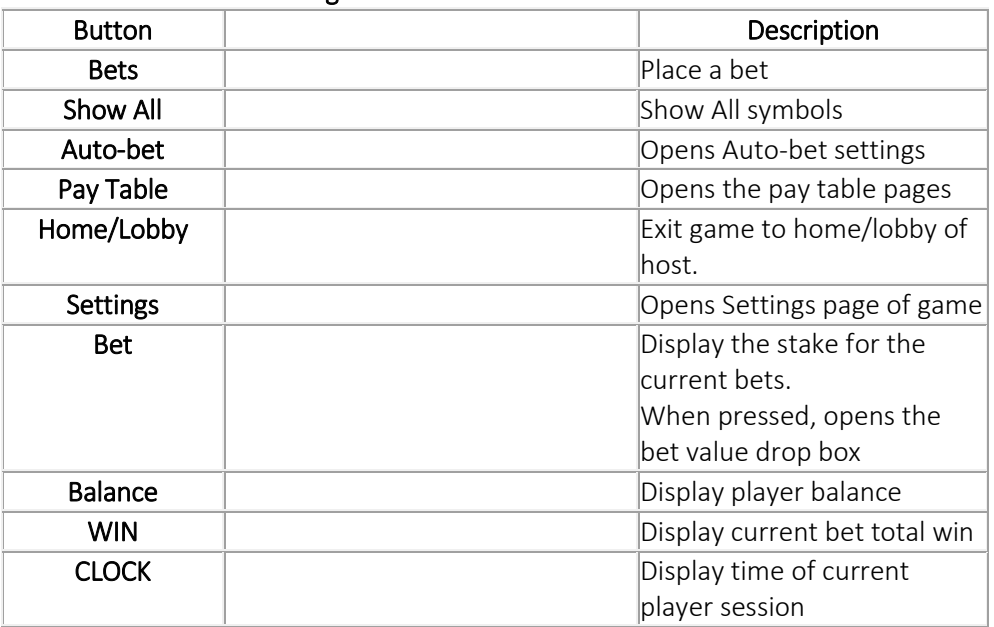

### 1. Mobile Game settings

All game settings and info pages such as help and paytable are accessed by pressing the settings icon.

*Setting Auto-bet*

The player need to press the auto-bet floating icon, right above the Bets icon, in order to enter the

auto-bet settings page.

Auto-bet settings can also be reached through the game settings (Settings=>Auto-bet) Schematic description of the setting elements:

Actual game settings:

*Auto-bets Limits:*

- Loss limit <Numeric value>- Pauses the auto bet function (see below) when the total loss of the user so far (SUM(bet)-SUM(win)) >= <Numeric value>
- Single Win <Numeric value>- Pauses the auto bet function (see below) when a single win payout >= <Numeric value> or more.
- Win Limit-<Numeric value>- Pauses the auto bet function (see below) when the total Win of the user so far (SUM(bet)-SUM(win)) <= <Numeric value>
- Stop on win When any single bet results with a win of any size, auto-bet deactivates.
- Each limit can be turned on or off by pressing on the toggle button next to it.
- To set the number of auto-bets, the player picks the desired value from the top list of optional values by pressing on the desired value. The selection mark is set on the last settings.
- When a limit is reached and the Auto-bet stops, a message pops in the center of the screen reading according to the limit:
	- o "LOSS LIMIT REACHED"
	- o "WIN LIMIT REACHED"
	- o "WIN REACHED"
	- o "REACHED A WIN"

Message will fade out after 5 sec or on any tapping (screen or button pressed)

To exit the auto bet panel, the player can:

- Start the auto-bets by pressing "START".
- Exit auto-bet completely by pressing the "return to game" button on the right

### *Auto-bet active view:*

When the auto-bet is activated, the player is returned to the game view.

The Bets button is replaced by a counter displaying the remaining auto-bets.

The auto-bet button is changed into "Stop auto-bet" icon.

pressing on the "stop auto-bet" or on the counter, stops the auto bet and returns to regular game mode.

### *Game settings page*

Setting sound – Ambience Sound – enabling or disabling background music. Setting sound –Sound effects – enabling or disabling sound effect. Full Screen – enabling or disabling Full screen mode.

## 1. General Information

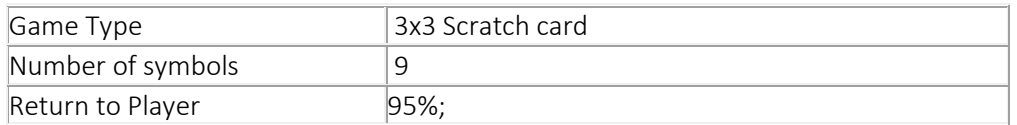

#### Luxor

------------------------- Game Overview

Game Description

Journey to Egypt for a treasure hunting, tomb-raiding expedition in the ancient city of Luxor. As you enter the Valley of the Kings and Valley of the Queens, you will be in wonder and awe of the exquisite temples and tombs.

Luxor Scratch game is your ticket to revealing great treasures and wins. This 4x3, 10 symbol, scratch game is packed with excitement and all you need to do is to find one of the winning symbols to win rewards fit for a Pharaoh. Pack your treasure hunting gear, say goodbye to your Mummy and come discover the magic of Luxor.

Game Information

### *Gameplay:*

There are two areas on the card – "Special Symbols" which containing 4 hidden symbols and the "Scratching Area" which contains 12 hidden symbols. Matching any of the "Special symbols" to the symbols in "Scratching Area" will result in a win as per the paytable.

Finding a x2, x5 or x10 symbol will multiply the prize by 2, 5 or 10 respectively.

There are up to 4 wins per card.

### *How to play:*

To play a ticket, configure your bet using the 'Bet' Plus / Minus buttons, and press the 'Buy Ticket' button to submit the bet and initiate the game.

The game can also be initiated using the 'Autobet / Autoplay' functionality.

*General information:*

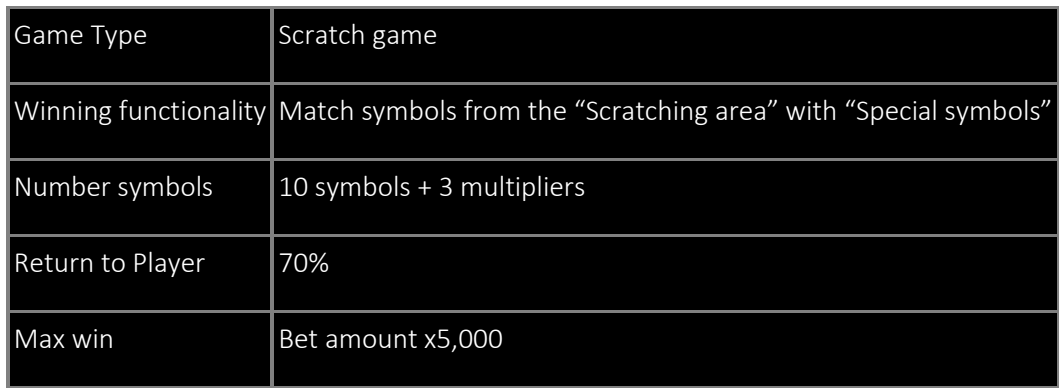

### Payout Rules

Matching symbols from the "Special symbols" and the "Scratching area" results in a win.

Revealing a multiplier symbol in a winning game will result in the multiplying of the win by the number of the multiplier symbol (2, 5 or 10).

There can be up to 4 different wins in a single card...

There might be more than 1 winning symbol of the same kind. Each one will be added to the winnings.

Winning combinations and payouts are calculated according to the game's 'Paytable'.

The prizes are calculated using the following formula: Bet amount multiplied by the matching symbol multiplier, multiplied by the multiplier symbol if there is one.

The player can scratch the card in any order.

Malfunction voids all pays and plays.

Malfunction/disconnect voids all pays and plays.

All open sessions, which are not concluded by the player, plus any future transactions for those sessions will be terminated, after a period of time, as defined by the respective regulator/operator.

Game Controls

#### Game Buttons

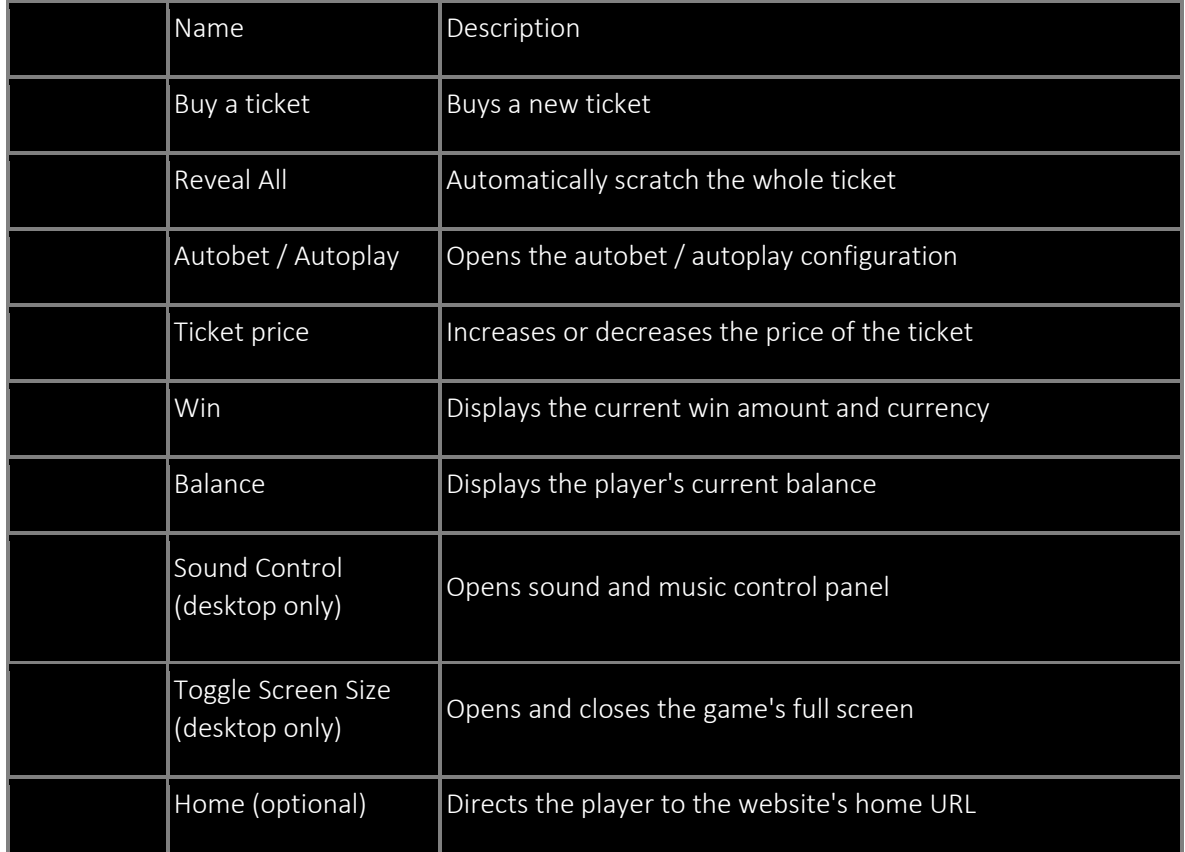

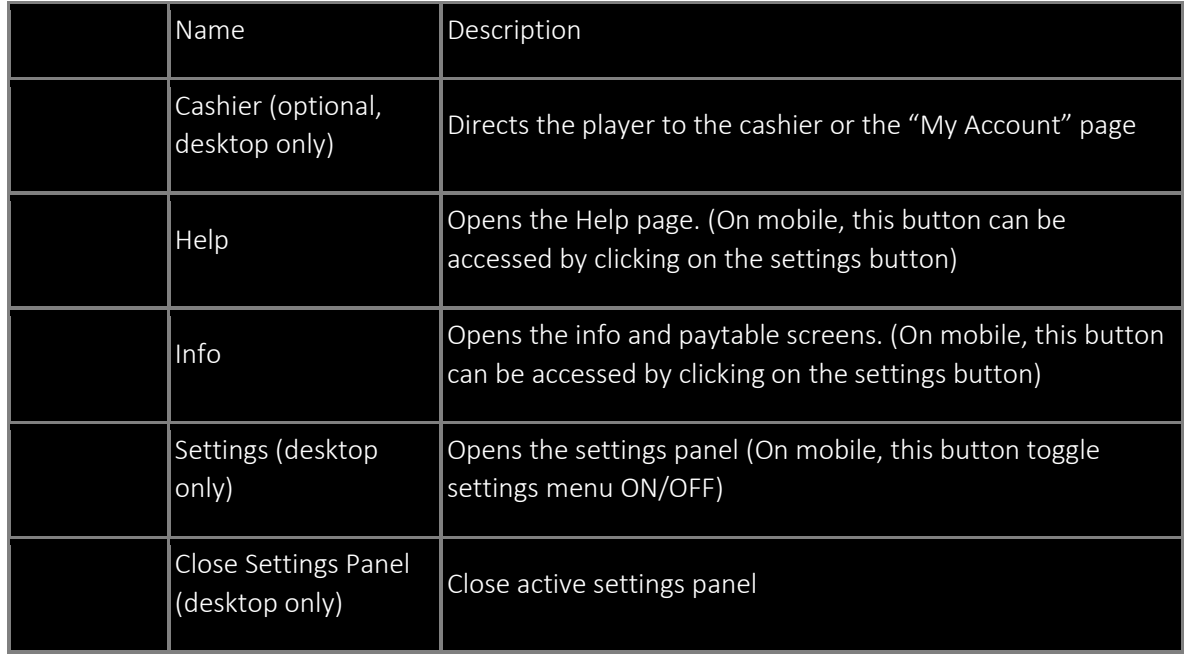

### Autobet / Autoplay

Enables playing the game automatically for a predetermined number of tickets at the current bet configuration.

The autobet / autoplay menu is accessible through the Autobet / Autoplay button.

## Autobet / Autoplay Limits

The player can set various autobet / autoplay limits:

Loss Limit – Allows you to control your combined losses by entering a numeric value that will stop the autobet function and trigger a popup message when the loss limit is reached. Calculated as follows:

(Sum of bets) - (Sum of wins) >= (Loss Limit amount).

Single Win – Will stop the autobet function and a popup message will be displayed when a single win payout is >= the "Single Win" value entered.

Win Limit – Allows you to control your combined wins by entering a numeric value that will stop the autobet function and trigger a popup message when the win limit is reached. Calculated as follows: (Sum of bets) - (Sum of wins) >= (Win Limit amount).

On a Win – The autobet will stop and a popup message will appear on any win within a single bet. A free bets feature is considered as one bet for this limit setting and the autobet will only stop after all the free bets are finished.

Stop on a Feature – The autobet will stop and a popup message appear when the game reaches any feature bet, including but not limited to: free bets, bonus games and mini games, with exception to random wilds features.

When the limit's conditions are met, the autobet will stop and the relevant popup message will appear in the middle of the screen.

### Mega Love

Game Help

### RNG Version: PARIPLAY CSRNG, VERSION 1.0 RNG

-----------------------------------------------------------------------------------------------

#### **Contents**

- How to Play
- How to Read the Paytable
- Game Controls
- Auto-bet system Desktop
- Mobile Game Settings
- A Look Inside
- General Information

### 1. How to play

Mega love is a 3x3 scratch game featuring the god of love.

- 1. To play Mega love, first you need to place a bet. You can adjust the amount of your bet by using the plus and minus buttons on the sides of the bet display Press the button marked 'Buy Ticket' or click the SPACE BAR to buy a ticket.
- 2. Reveal what is on the hearts. This can be done two ways. You can either click on each heart or you can reveal them all by clicking on the 'SHOW ALL' button. A click on the SPACE BAR will activate the 'SHOW ALL' function.
- 3. Once you have revealed what is hiding under the covers, check to see if you've won. You can do this either by checking that there are 3 matching symbols or by looking at the bottom righthand side of the screen on the WIN box.
- 4. Incomplete games will be either completed automatically or will be in a pending state until the player re-opens the game.
- 5. Malfunction/disconnect voids all pays and plays.
- 6. All open sessions, which are not concluded by the player, plus any future transactions for those sessions will be terminated, after a period of time, as defined by the respective regulator/operator.

### 1. The Pay-table

The Paytable in this game acts like a key, explaining the value of each symbol in the game. The win amount displayed is the result of the current bet amount times the symbol multiplier.

### Game Controls

- Buy ticket submits the bet and starts the game, changes to a Show All button.
- **Balance** Display user balance.
- Total Bet  $(-/+)$  Display current bet. Enable adjustment of bet.
- $W$ in Display current win.
- Auto-bet Enables playing the game automatically for a predetermined number of bets at the current bet configuration. See Auto-bet Chapter
- Info enables access to the game's paytable.
- $HeIp$  opens the game help pages.
- Full screen toggle  $-$  switch to full screen and back.
- Home  $-$  Exit game.
- Sound enables sound volume control.

### Auto-bet system Desktop

To use the auto bet, the player must press the auto bet icon next to the "Buy ticket" button.

 Auto Bet – Enables playing the game automatically for a predetermined number of bets at the current bet configuration.

To set number of bets click the number of bets panel

and then select the desired value of bets.

To add limits open the setting panel using the [+] sign

Each setting can be set to on or off using the on/off switch.

Some limits require a numeric value that must be entered before auto-bet activation. Limits without a valid numeric value will turn off once auto-bet is activated. To close the setting panel press the [-] button. To start an auto-bet session, press the PLAY button. To Pause an auto-bet session, press the Pause button.

To exit the Auto-bet mode press the [X] button

### 1. Mobile Game Settings

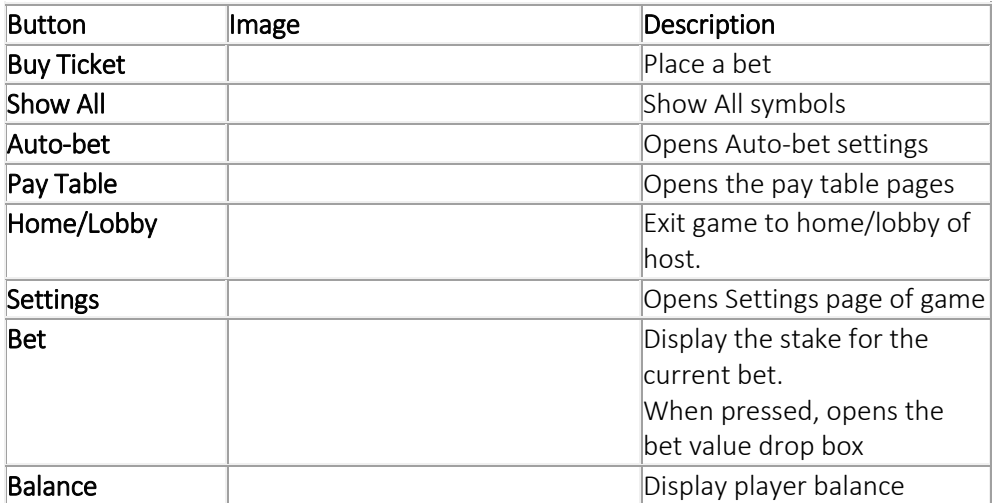

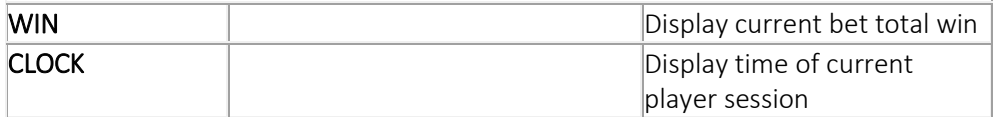

All game settings and info pages such as help and paytable are accessed by pressing the settings icon.

*Setting Auto-bet*

The player need to press the auto-bet floating icon, right above the Buy ticket icon, in order to enter the auto-bet settings page.

Auto-bet settings can also be reached through the game settings (Settings=>Auto-bet) Schematic description of the setting elements:

Actual game settings:

*Auto-bets Limits:*

- Loss limit <Numeric value>- Pauses the auto bet function (see below) when the total loss of the user so far (SUM(bet)-SUM(win)) >= <Numeric value>
- Single Win <Numeric value>- Pauses the auto bet function (see below) when a single win payout >= <Numeric value> or more.
- Win Limit-<Numeric value>- Pauses the auto bet function (see below) when the total Win of the user so far (SUM(bet)-SUM(win)) <= <Numeric value>
- Stop on win When any single bet results with a win of any size, auto-bet deactivates.
- Each limit can be turned on or off by pressing on the toggle button next to it.
- To set the number of bets, the player picks the desired value from the top list of optional values by pressing on the desired value. The selection mark is set on the last settings.
- When a limit is reached and the Auto-bet stops, a message pops in the center of the screen reading according to the limit:
	- o "Loss limit reached"
	- o "Win limit reached"
	- o "Single win reached"
	- o "Win reached"

Message will fade out after 5 sec or on any tapping (screen or button pressed)

To exit the auto bet panel, the player can:

- Start the auto-bets by pressing "START".
- Exit auto-bet completely by pressing the "return to game" button on the right

### *Auto-bet active view:*

When the auto-bet is activated, the player is returned to the game view.

The Buy ticket button is replaced by a counter displaying the remaining auto-bets.

The auto-bet button is changed into "Stop auto-bet" icon.

pressing on the "stop auto-bet" or on the counter, stops the auto bet and returns to regular game mode.

## *Game settings page*

Setting sound – Ambience Sound – enabling or disabling background music. Setting sound –Sound effects – enabling or disabling sound effect. Full Screen – enabling or disabling Full screen mode- this option is not available on iOS.

## 1. General Information

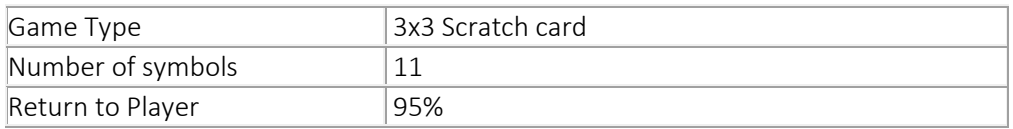

## Ocean Fortune

#### **Contents**

- . How to Play
- . How to Read the Paytable
- . Game Controls
- . Mobile Game settings
- . A Look Inside
- . RTP Information

## 1. How to play

Ocean Fortune takes you to the depths of the ocean where all the fish, animals and creatures are holding treasures in this 3x3 scratch card game.

----------------------------------------------------------------------------------------------

- 1. To play Ocean Fortune, first you need to place a bet. You can adjust the amount of your bet by using the arrow buttons on the sides of the bet display Press the button marked 'Buy Ticket' or click the SPACE BAR to buy a ticket.
- 2. Reveal what is in the clams. This can be done two ways. You can either click on each clam or you can reveal them all by clicking on the 'Reveal all' button. A click on the SPACE BAR will activate the 'Reveal all' function.
- 3. Once you have revealed what is hiding under the covers, check to see if you've won. You can do this either by checking that there are 3 matching symbols or by looking at the bottom righthand side of the screen on the WIN box.

## 2. The Pay-table

The Paytable in this game acts like a key, explaining the value of each symbol in the game. The win amount is determined based on bet amount x the paytable multiplier.

Malfunction/disconnect voids all pays and plays.

All open sessions, which are not concluded by the player, plus any future transactions for those sessions will be terminated, after a period of time, as defined by the respective regulator/operator.

## 3. Game Controls

- Buy ticket submits the bet and starts the game, changes to a reveal all button.
- Show all –Reveal all symbols.
- **Balance** Display player balance.
- **Total Bet (-/+)** Display current bet. Enable adjustment of bet per line.
- $W$ in Display current win.
- Auto Play Enables playing the game automatically for a predetermined number of bets at the current bet configuration. See Auto-bet Chapter
- $HeIp$  opens the game help pages.
- Full screen toggle switch to full screen and back.
- Sound enables sound volume control.
- Home Exit game.
- Cashier Open Player account

### Auto-bet system Desktop

To use the auto bet, the player must press the auto bet icon next to the "Buy ticket" button. Auto Bet - Enables playing the game automatically for a predetermined number of bets at the current bet configuration

To set number of bets click the bet limit panel and then select the desired value of bets.

To add limits open the setting panel using the [+] sign

Each setting can be set to on or off using the on/off switch.

Some limits require a numeric value that must be entered before auto-bet activation. Limits without a valid numeric value will turn off once auto-bet is activated. To close the setting panel click the [-] button. To start an auto-bet session, click the PLAY button.

To Pause an auto-bet session, click the Pause button.

To exit the Auto-bet mode click the [X] button

## 4. Mobile Game settings

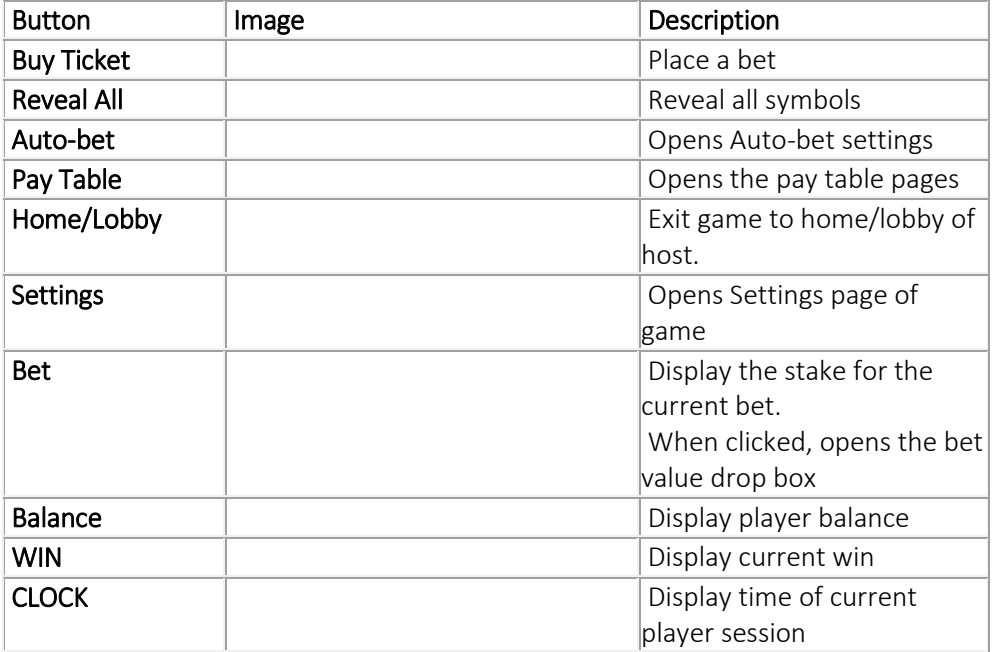

All game settings and info pages such as help and paytable are accessed by clicking the settings icon.

*Setting Auto-bet*

The player need to click the auto-bet floating icon, right above the Buy ticket icon, in order to enter the auto-bet settings page.

Auto-bet settings can also be reached through the game settings (Settings=>Auto-bet) Schematic description of the setting elements:

Actual game settings:

*Auto-bets Limits:*

- Loss limit <Numeric value>- Pauses the auto bet function (see below) when the total loss of the user so far (SUM(bet)-SUM(win)) >= <Numeric value>
- Single Win <Numeric value>- Pauses the auto bet function (see below) when a single win payout >= <Numeric value> or more.
- Win Limit-<Numeric value>- Pauses the auto bet function (see below) when the total Win of the user so far (SUM(bet)-SUM(win)) <= <Numeric value>
- Stop on win When any single bet results with a win of any size, auto-bet deactivates. Free bets count as one bet, so if a main ticket didn't win any line but did win free bets, and one of the free bets wins any amount, the bet counts as a win.
- Each limit can be turned on or off by clicking on the on\off button next to it.
- To set the number of auto-bets, the player picks the desired value from the top list of optional values by clicking on the desired value. The selection mark is set on the last settings.
- When a limit is reached and the Auto-bet stops, a message pops in the center of the screen reading according to the limit:
	- o "LOSS LIMIT REACHED"
	- o "WIN LIMIT REACHED"
	- o "WIN REACHED"
	- o "REACHED A WIN"

Message will fade out after 5 sec or on any tapping (screen or button pressed)

To exit the auto bet panel, the player can:

- Start the auto-bets by clicking "START".
- Exit auto-bet completely by clicking the "return to game" button on the right

## *Auto-bet active view:*

When the auto-bet is activated, the player is returned to the game view.

The Buy ticket button is replaced by a counter displaying the remaining auto-bets.

The auto-bet button is changed into "Stop auto-bet" icon.

Clicking on the "stop auto-bet" or on the counter, stops the auto bet and returns to regular game mode.

## *Game settings page*

Setting Turbo mode - When Turbo mode is on, it speeds the game, enabling a faster game. Setting sound – Ambience Sound – enabling or disabling background music. Setting sound –Sound effects – enabling or disabling sound effect.

Full Screen – enabling or disabling Full screen mode.

Here is the paytable, you can access it by clicking on the goblet button at the lower left side of the screen.

# 1. General Information

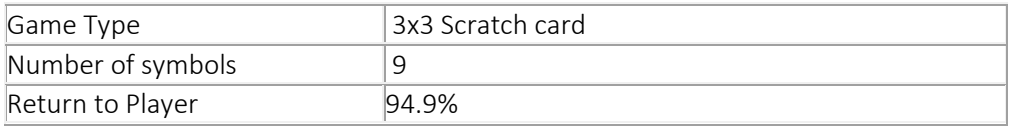

## Zodiac Fortune - Help Page

#### **Contents**

- How to Read the Paytable
- Game Controls
- Auto-bet system Desktop
- Mobile Game Settings
- A Look Inside
- General Information
- 1. How to play

Zodiac Fortune is a 12 symbols scratch card that based on the Zodiac fortune wheel.

-----------------------------------------------------------------------------------------------

- 1. To play Zodiac Fortune, first you need to place a bet. You can adjust the amount of your bet by using the arrow buttons on the sides of the bet display Press the button marked 'Buy Ticket' or press the SPACE BAR to buy a ticket.
- 2. Reveal what is below the star covers. This can be done two ways. You can either scratch each cover or you can reveal them all by pressing on the 'Reveal all' button. A press on the SPACE BAR will activate the 'Reveal all' function.
- 3. Once you have revealed what is hiding under the covers, check to see if you've won. You can do this either by checking that there are 3 matching symbols or by looking at the bottom righthand side of the screen on the WIN box.

### 1. The Pay-table

The symbols in this game are the win sums of the current bet X a multiplier.

Malfunction/disconnect voids all pays and plays.

All open sessions, which are not concluded by the player, plus any future transactions for those sessions will be terminated, after a period of time, as defined by the respective regulator/operator.

- 1. Game Controls
- Buy ticket submits the bet and starts the game, changes to a reveal all button.
- **Reveal** –Reveal all symbols.
- **Balance** Display player balance.
- Bet– Display current bet. Enable adjustment of bet with increase and decrease arrows.
- $W$ in Display current win.
- Auto Bet Enables playing the game automatically for a predetermined number of bets at the current bet configuration.
- $HeIp$  opens the game help pages.
- Full screen toggle switch to full screen and back.
- Sound enables sound volume control.
- Home Exit game.
- Cashier Open Player account
- This game has no pay table.

### Auto-bet system Desktop

To use the auto bet a player must press the auto bet icon next to the "Buy ticket" button.

Auto Bet – Enables playing the game automatically for a predetermined number of bets at the current bet configuration.

To set number of bets, press the number of bets panel and then select the desired value of bets.

To add limits open the setting panel using the [+] sign

Each setting can be set to on or off using the on/off switch.

Some limits require a numeric value that must be entered before auto-bet activation.

Limits without a valid numeric value will turn off once auto-bet is activated.

To close the setting panel press the [-] button. To start an auto-bet session, press the PLAY button. To Pause an auto-bet session, press the Pause button.

To exit the Auto-bet mode press the [X] button

### 1. Mobile Game settings

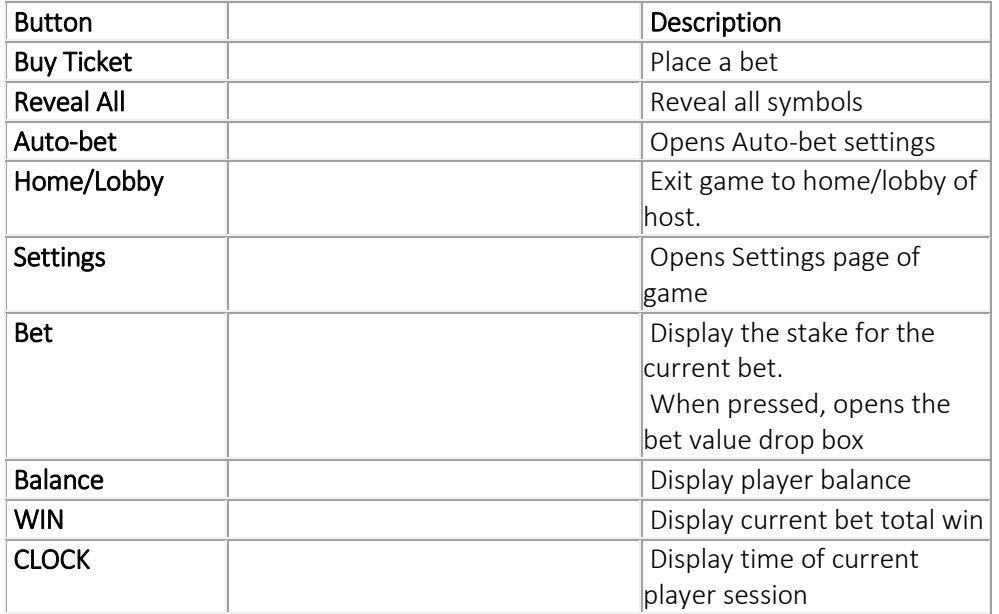

All game settings and info pages such as help and paytable are accessed by pressing the settings icon.

## *Setting Auto-bet*

The player need to press the auto-bet floating icon, right above the bet icon, in order to enter the auto-bet settings page.

Auto-bet settings can also be reached through the game settings (Settings=>Auto-bet) Schematic description of the setting elements:

## Actual game settings:

## *Auto-bets Limits:*

- Loss limit <Numeric value>- Pauses the auto bet function (see below) when the total loss of the user so far (SUM(bet)-SUM(win)) >= <Numeric value>
- Single Win <Numeric value>- Pauses the auto bet function (see below) when a single win payout >= <Numeric value> or more.
- Win Limit-<Numeric value>- Pauses the auto bet function (see below) when the total Win of the user so far (SUM(bet)-SUM(win)) <= <Numeric value>
- Stop on win When any single bet results with a win of any size, auto-bet deactivates.
- Each limit can be turned on or off by pressing the check box next to it.
- To set the number of auto-bets, the player picks the desired value from the top list of optional values by pressing on the desired value. The selection mark is set on the last settings.
- When a limit is reached and the Auto-bet stops, a message pops in the center of the screen reading according to the limit:
	- o "Loss limit reached"
	- o "Win limit reached"
	- o "Single win reached"
	- o "Win reached"

Message will fade out after 5 sec or on any tapping (screen or button pressed)

To exit the auto bet panel, the player can:

- Start the auto-bets by pressing "START".
- Exit auto-bet completely by pressing the "return to game" button on the right

## *Auto-bet active view:*

When the auto-bet is activated, the player is returned to the game view.

The bet button is replaced by a counter displaying the remaining auto-bets.

The auto-bet button is changed into "Stop auto-bet" icon.

Clicking on the "stop auto-bet" or on the counter, stops the auto bet and returns to regular game mode.

*Game settings page*

Setting sound – Ambience Sound – enabling or disabling background music. Setting sound –Sound effects – enabling or disabling sound effect.

Full Screen –enabling or disabling Full screen mode- this option is not available on iOS

# 1. General Information

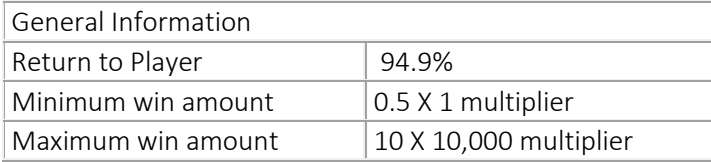